# **BAB III**

# **PELAKSANAAN KERJA MAGANG**

## **Kedudukan dan Koordinasi**

Penulis selama melakukan kerja magang di perusahaan *Ideku* terlibat dalam beberapa proyek di divisi *creative.* Berikut ini penjelasan kedudukan dan koordinasi yang dilakukan penulis di dalam divisi *creative*.

## **1. Kedudukan**

Kedudukan penulis di dalam divisi *creative Ideku* adalah sebagai video editor. Proses *editing* menurut Thompson dan Bowen (2009) adalah sebuah proses dimana keseluruhan hasil footage dan juga hasil rekaman suara, yang di ambil dari proses produksi yang telah dipilih, dan hasil terebut dirangkai menjadi satu. (hlm. 1) Thompson dan Bowen (2009) menambahkan, proses *editing* yang dilakukan oleh editor pada saat pasca-produksi atau tahapan akhir dalam pembuatan video, pascaproduksi adalah proses dimana editor melakukan *editing*, setelah produksi selesai, seluruh materi syuting yang telah selesai akan diedit oleh editor. (hlm. 7-90). Kedudukan penulis di dalam divisi *creative* di *Ideku* untuk menerapkan konsep konsep yang diberikan oleh *creative director* sesuai dengan brief.

#### **2. Koordinasi**

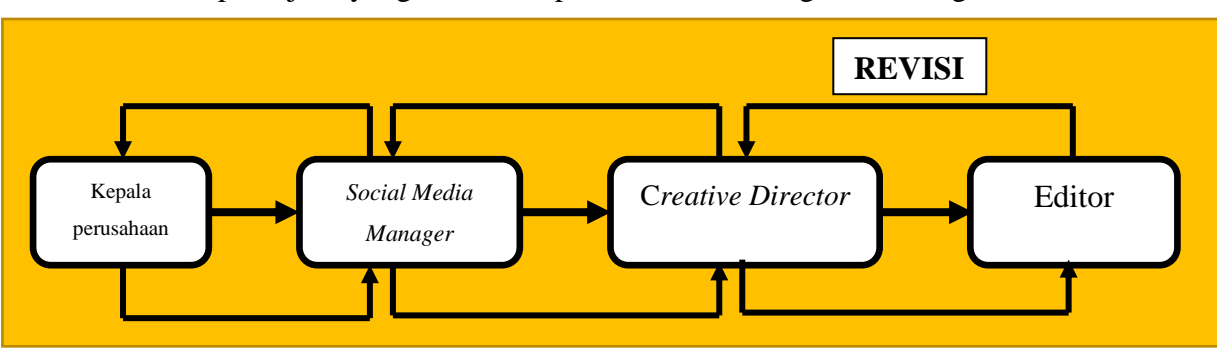

Urutan pekerjaan yang dilakukan penulis di *Ideku* Digital Printing Tekstil

Gambar 3.1. Bagan Alur Koordinasi

Permintaan setiap konten berasal dari kepala perusahaan, setelah kepala perusahaan ada *request* untuk pembuatan konten, dilempar ke *sosial media manager* kemudian *creative director* untuk di brief, tim divisi *creative* melakukan brainstorming dan brief. Setelah ada brief kemudian penulis membuat catatan apa saja yang dibutuhkan untuk pembuatan konten dan konsep apa yang diinginkan, setelah itu lanjut ke tahap produksi, pada tahap ini penulis membantu pembuatan video Bersama videographer, setelah tahap produksi selesai penulis masuk ke tahap pasca produksi melakukan proses editing, penulis bertanggung jawab atas hasil editan yang telah dibuat penulisa sesuai dengan brief yang diberikan, karena tim didalam divisi creative lingkupnya cukup kecil maka pembuatan konten sering melibatkan seluruh anggota tim yang berada di dalam divisi creative.

Apabila video selesai diedit penulis memberikan hasil videon kepada *creative director* untuk di preview, apabila ada revisi dibagian editing maka editor mengkoreksi video, tetapi apabila tidak ada revisi maka video bisa langsung di upload ke media social atau web.

## **Tugas yang Dilakukan**

Berisi tabel hal-hal yang penulis lakukan selama magang.

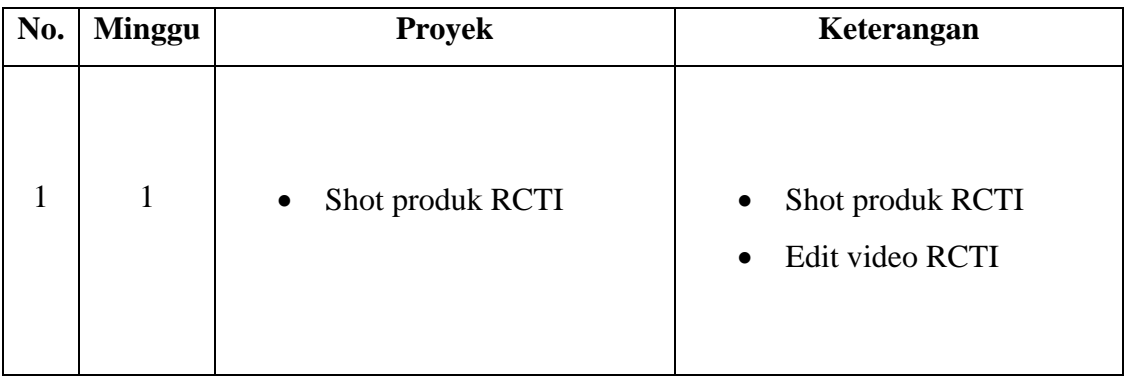

Tabel 3.. Detail Pekerjaan Yang Dilakukan Selama Magang

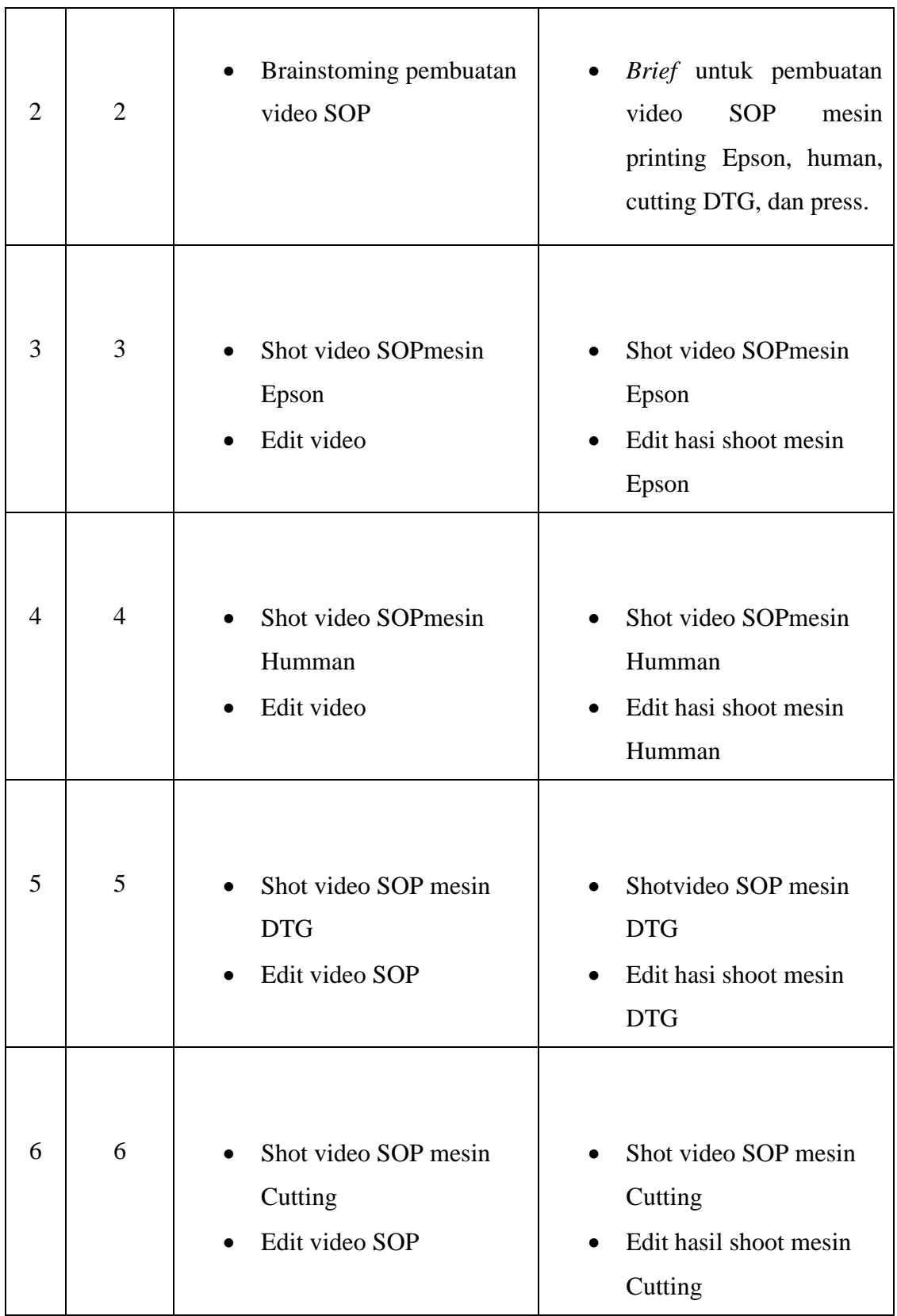

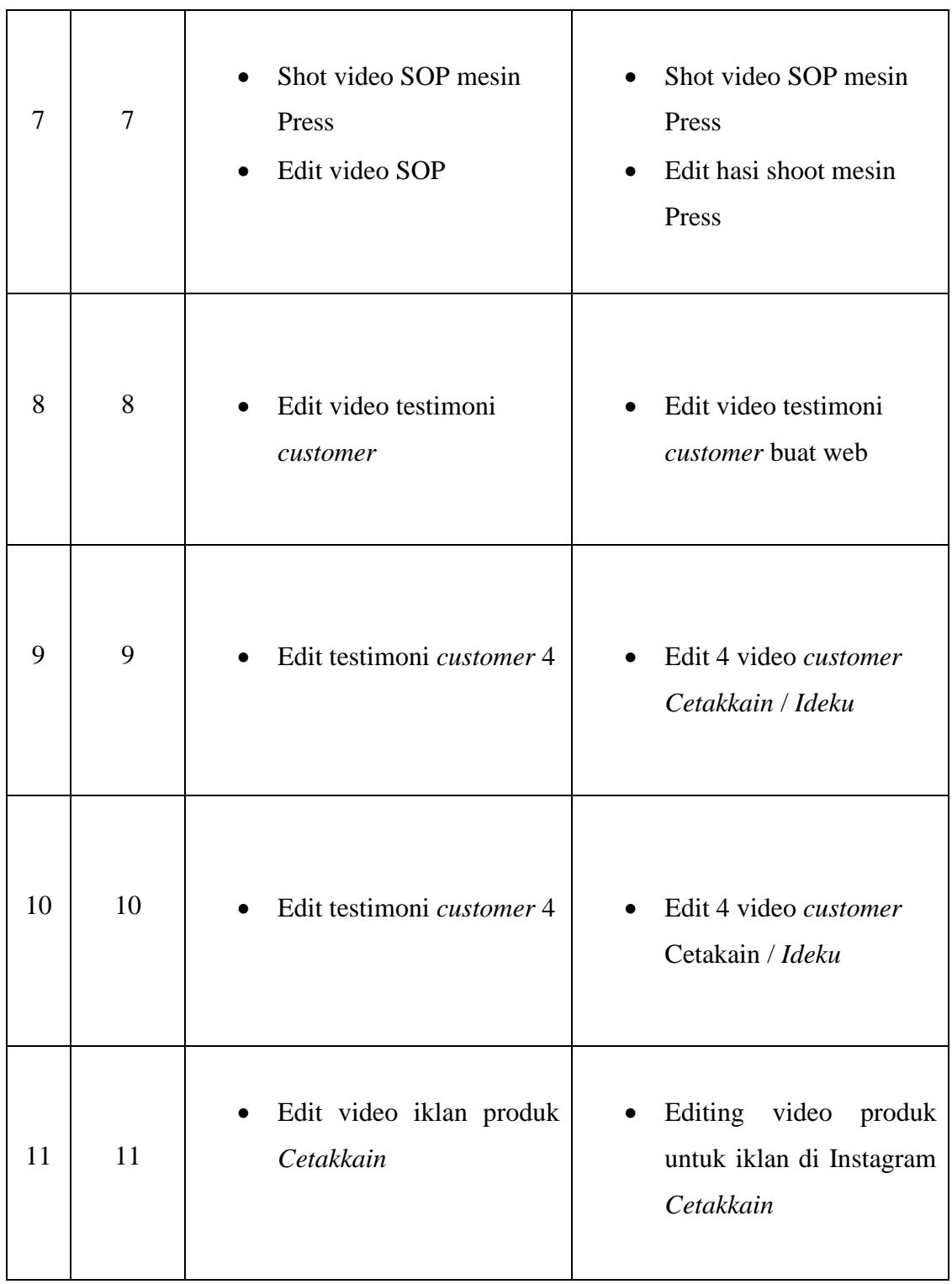

## **Uraian Pelaksanaan Kerja Magang**

Selama kerja magang di *Ideku* penulis mendapatkan tugas menjadi video editor, dan juga pekerjaan lainnya seperti membantu shooting video produk untuk mengatur *lighting*. Dan juga membantu *videographer* untuk mengarahkan shot shot yang diinginkan penulis saat shoot produk untuk kebutuhan editing, pada shot produk kain penulis sebagai editor ingin meminta shot yang awalan dan akhirannya ada *out frame* atau *in frame* agar editor bisa meng-*cut* shot 1 ke shot lainnya agar menjadi *sheamless*.

Ada beberapa proyek yang telah penulis edit selama kerja magang di *Ideku* editan pertama penulis adalah editan produk RCTI yang dibuat di *Ideku*, lalu editan testimoni para *customer* yang telah memakai jasa *Ideku*, lalu 5 editan SOP mesin yang diminta langsung dari kepala perusahaan, digunakan untuk menjadadi panduan para karyawan baru jika ingin mengunakan mesin-mesin tersebut dan setiap mesinya berbeda kegunaan, ada mesin press, mesin print espson, mesin print human, mesin cutting leser, dan mesin DTG. Setelah itu ada editan shot produk untuk konten Instagram *Cetakkain*.

### **3.3.1. Proses Pelaksanaan**

#### **1. Produk RCTI**

Pada proses pelaksanaan kerja magang penulis di minggu pertama mendapatkan tugas untuk mengedit video produk RCTI yang telah mengunakan jasa print di *Ideku* tahapan yang harus dilakukan sebelum ke meja edit *videographer* harus mengambil stok footage untuk diedit oleh penulis, dalam pengambilan *footage*  tersebut dilakukan secara bertahap dari mesin ke mesin yang sedang mencetak produk RCTI yang dimana proses pertama pencetakannya dimulai pada mesin print, mesin press, mesin *cutting*, lalu yang terakhir proses jahit.

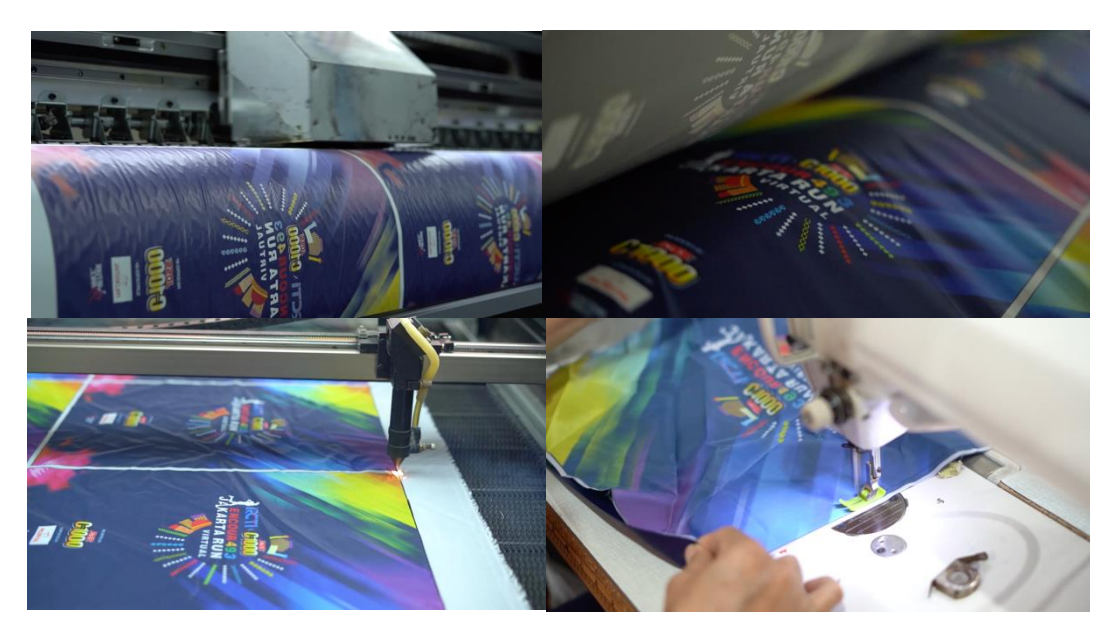

Gambar 3.1. Foto tahapan pencetakan produk RCTI (sumber: Dokumentasi Pribadi)

Setelah proses pengambilan *footage* penuilis sebagai editor mengcopy file produk RCTI, setelah copy penulis sudah bisa memulai mengedit hasil footage yang telah di ambil, dalam proses editing penulis harus mengurutkan editan sesuai dengan tahapan pencetakan produk seperti yang telah disampaikan diatas, yang berawal dari tahap 1 mesin print, tahap 2 mesin press, tahap 3 mesin cutting, tahap 4 jahit, dan tahap terakhir footage prodak yang sudah jadi seperti gambar dibawah ini.

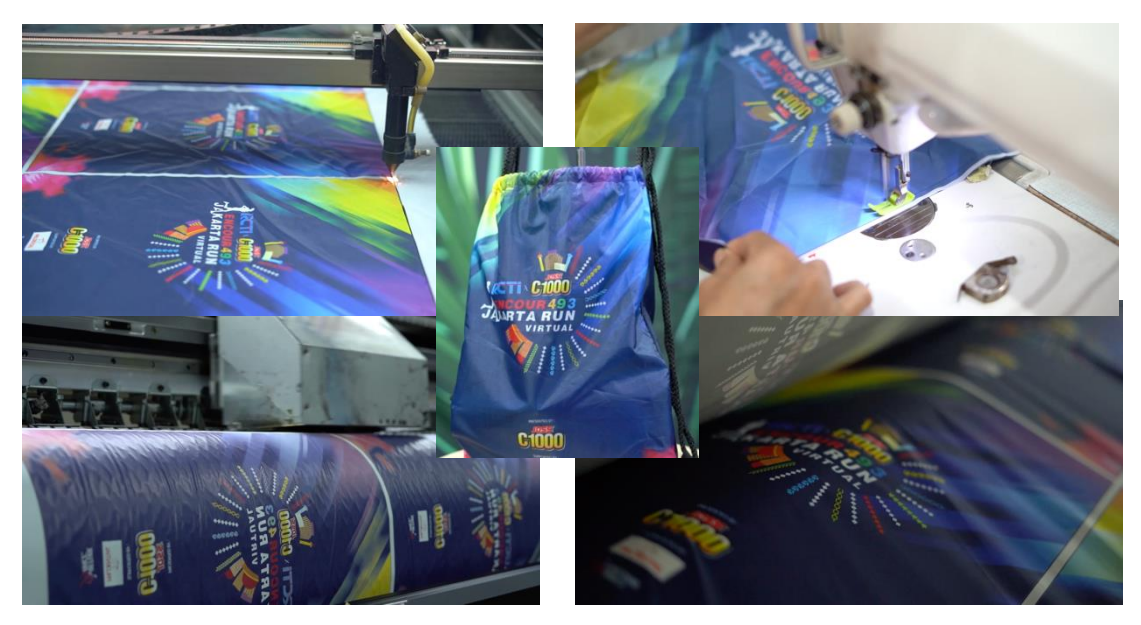

Gambar 3.2. *screenshot* video urutan editing (sumber: Dokumentasi Pribadi)

disini penulis memberikan gambaran *timeline* editing yang telah dikerjakan oleh penulis, dalam *timeline* tersebut penulis memberikan beberapa mark untuk membantu penulis dalam menentukan tempo *backgraound music* yang telah dipilih penulis untuk video ini.

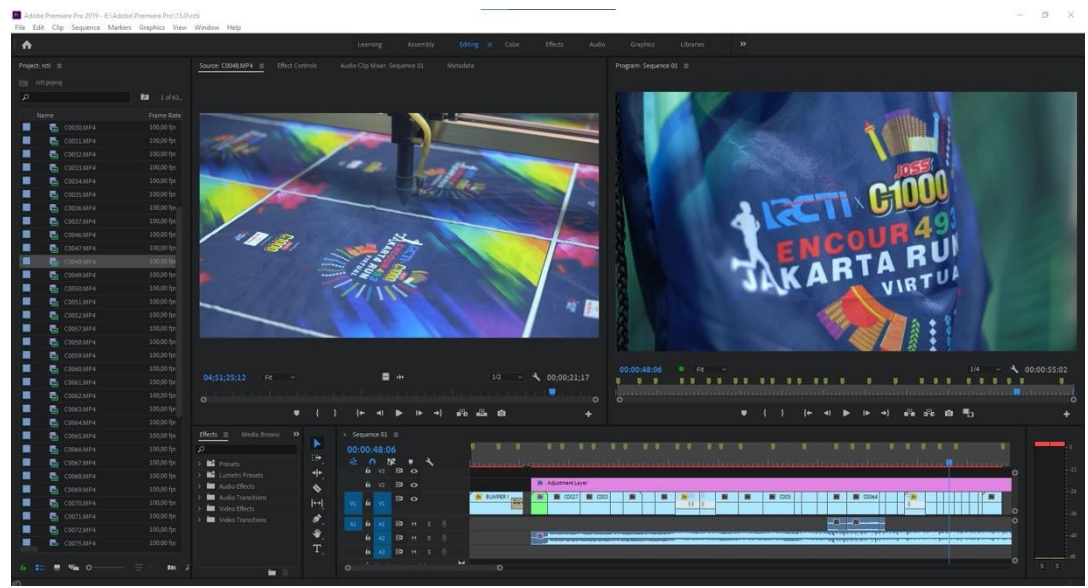

Gambar 3.3. *screenshot timeline* editing produk RCTI (sumber: Dokumentasi Pribadi)

## **2. Brief dan** *brainstorming*

Setelah itu penulis serta tim mendapatkan tugas lagi dari kepala perusahaan, tugasnya adalah membuat video SOP mesin untuk panduan yang benar mengunakan mesin, video ini digunakan untuk panduan para karyawan agar tidak terjadi kesalahan dal;am mengoprasikan mesin, dengan begitu penulis tim divisi *creative* untuk memulai brief dan *brainstorming* mengenai video SOP yang akan dibuat dari memikirkan script nya akan dibuat bagai mana, dana pa saja yang akan dishot, video SOP harus di buat secara berurutan dari awal hingga akhir agar penyampaiannya jelas ke para oprator atau karyaawan yang menonton.

Setelah melalu brief dan *brainstorming* penulis membantu *videographer* untuk set *lighting* karena beberapa lokasi pencahayaannya yang minim, dalam proses shot SOP mesin pertama yaitu mesin cetak Epson, penulis melihat apa saja tahapan tahapan yang ada pada mesin cetak Epson, karena harus berurutan saat di edit, penulis harus memantau dan bertanya kepada oprator, mengenai tahapan awal hinga tahapan akhir dalam mengoprasikan mesin cetak Epson.

Setelah melalui proses shot bersama *videographer* editor diberikan file footage mesin cetak Epson oleh *videographer* setelah penulis copy, penulis mulai mengedit hasil video SOP mesin cetak Epson sesuai urutan, prosesnya yang begitu Panjang hingga beberapa ada yang harus memakai *software* unutk pengoprasianya, yang memakai *software* pengambilan gambarnya mengunakan *screen record*.

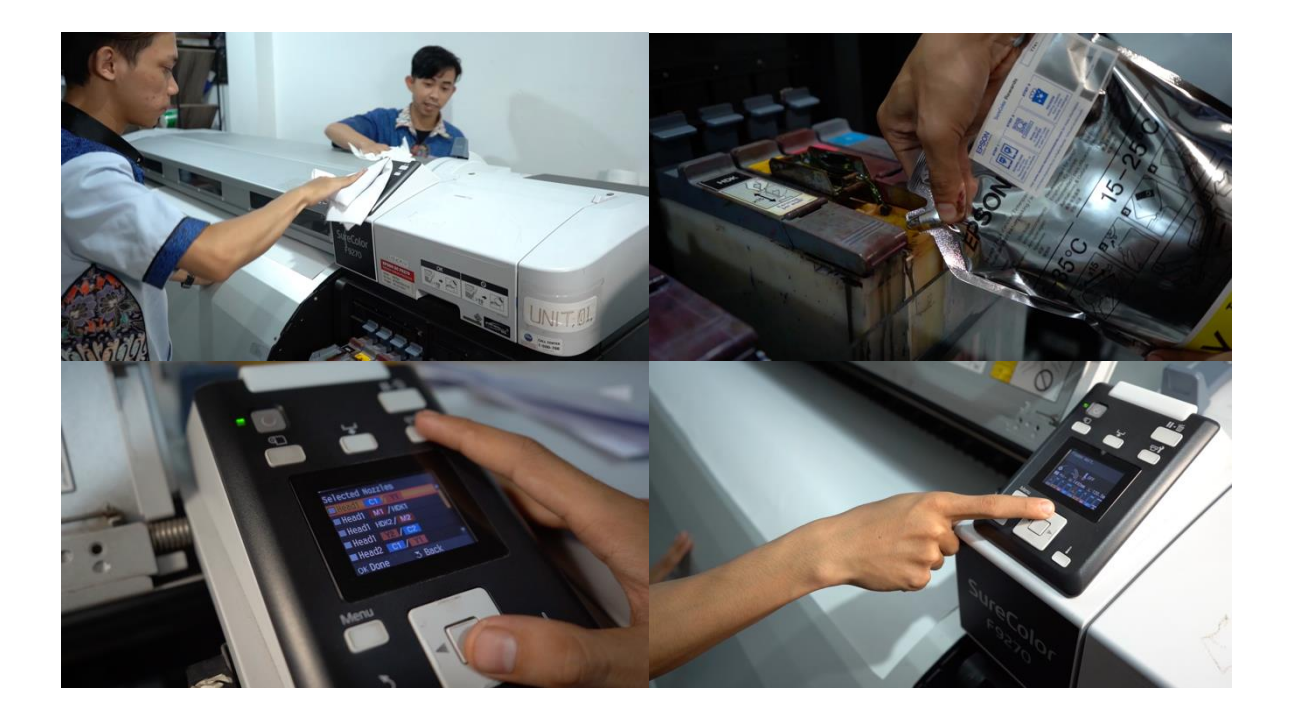

Gambar 3.4. beberapa *screenshoot* dari video tahapan proses mesin cetak Epson (sumber: Dokumentasi Pribadi)

Gambar dibawah ini adalah gambaran *screen record* dari *software* mesin cetak Epson, karena penjelasan tahap pada *software* sangat penting untuk menjadi panduan para oprator atau karyawan, *videographer* memutuskan untuk mengambil video tersebut secara *screen record*.

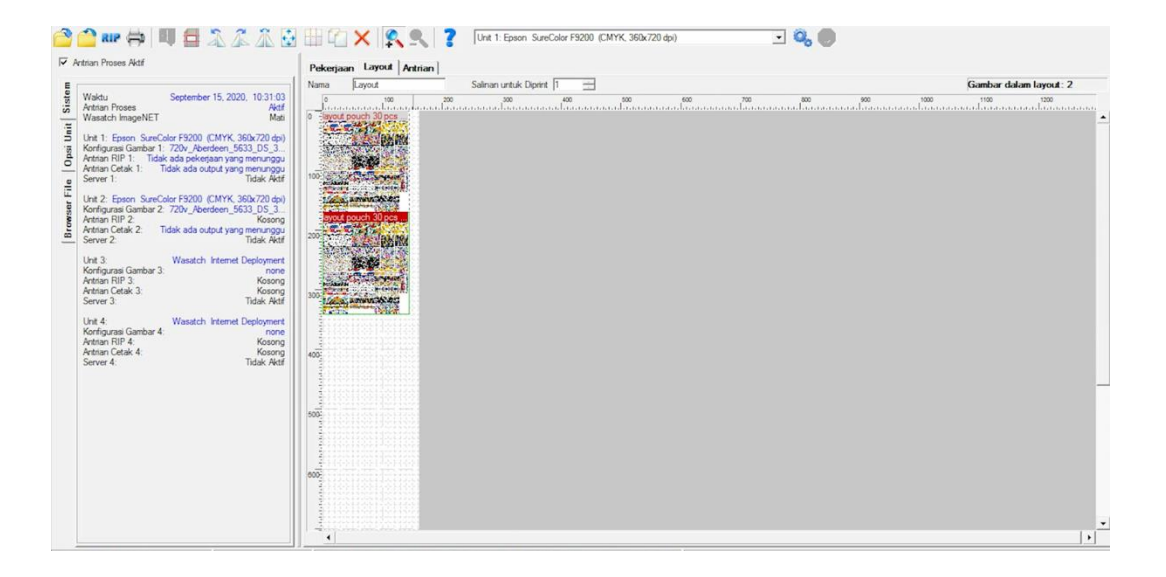

Gambar 3.5. *screenshot screen record software* mesin cetak Epson (sumber: Dokumentasi Pribadi)

penulis memberikan gambaran *timeline* editing video SOP mesin cetak Epson yang telah dikerjakan oleh penulis.

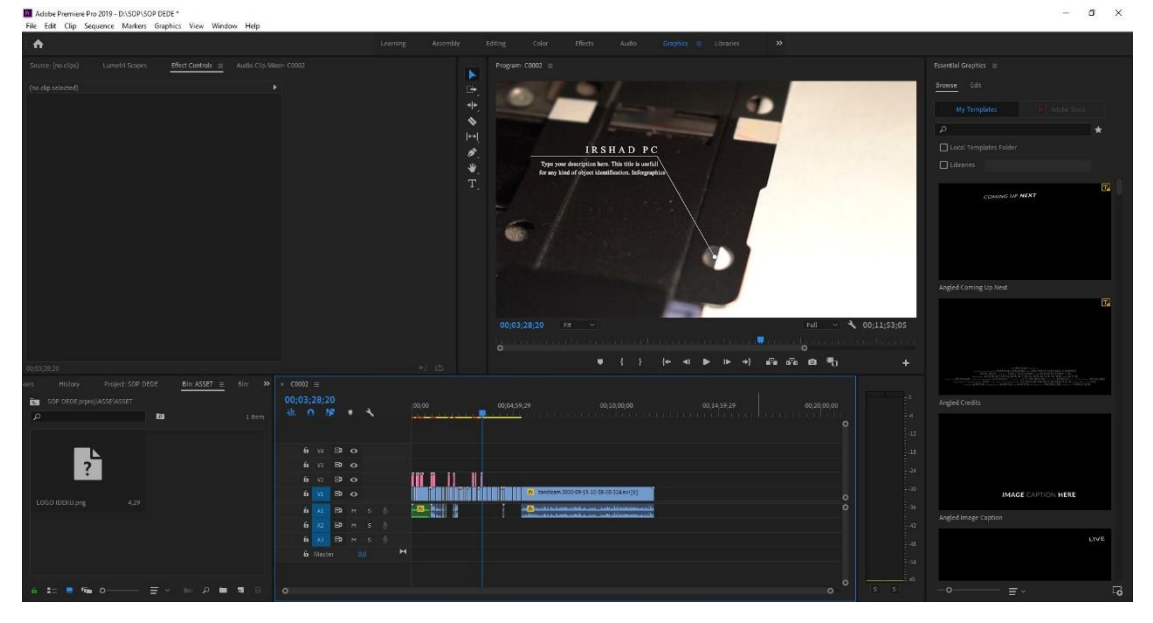

Gambar 3.6. *screenshot timeline* editing video SOP mesin cetak Epson (sumber: Dokumentasi Pribadi)

## **3. Testimoni** *costumer*

Setelah pembuatan video SOP mesin cetak, penulis mendapatkan tugas berikutnya yang diberikan oleh *creative director* untuk edit video testimoni *costumer Ideku*/ *Cetakkain*, untuk *footage*-nya sendiri sudah di ambil oleh *videographer* deengan begitu penulis tinggal copy data *footage* lalu mengedit testimoni *costumer.*

Penulis mengedit 8 video testimoni *costumer* dalam pengeditanya penulis tetap mengedit di satu *project* premiere dan 1 *sequence* tidak dibagi menjadi 8, tetapi dibagi menjadi 8nya didalam 1 *sequence* seperti contoh *screenshot* dibawah.

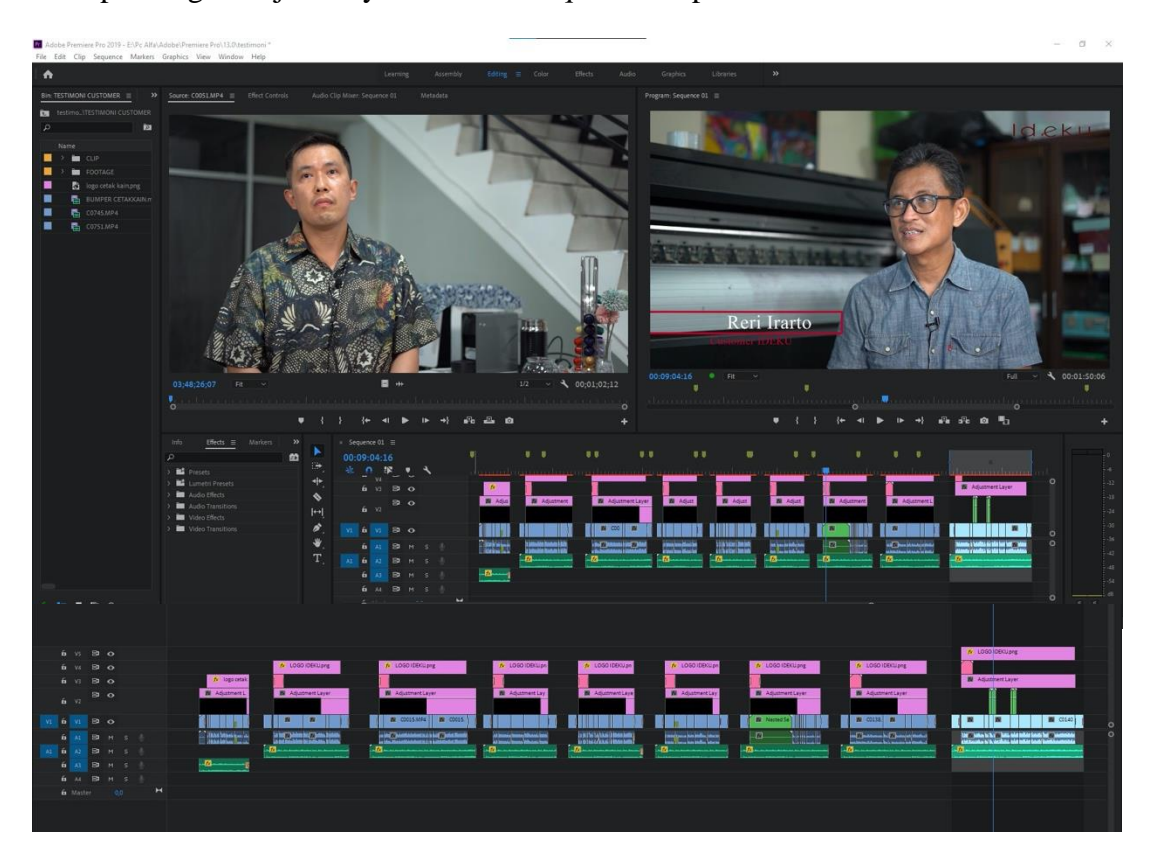

Gambar 3.7. *screenshot timeline* editing video testimoni *costumer* (sumber: Dokumentasi Pribadi)

inilah foto wajah parah *costumer Ideku* yang mengikuti testimoni *Ideku* orang orang dibwah ini adalah pelangan tetap *Ideku* yang sampai sekarang masih *repeat* order di *Ideku*.

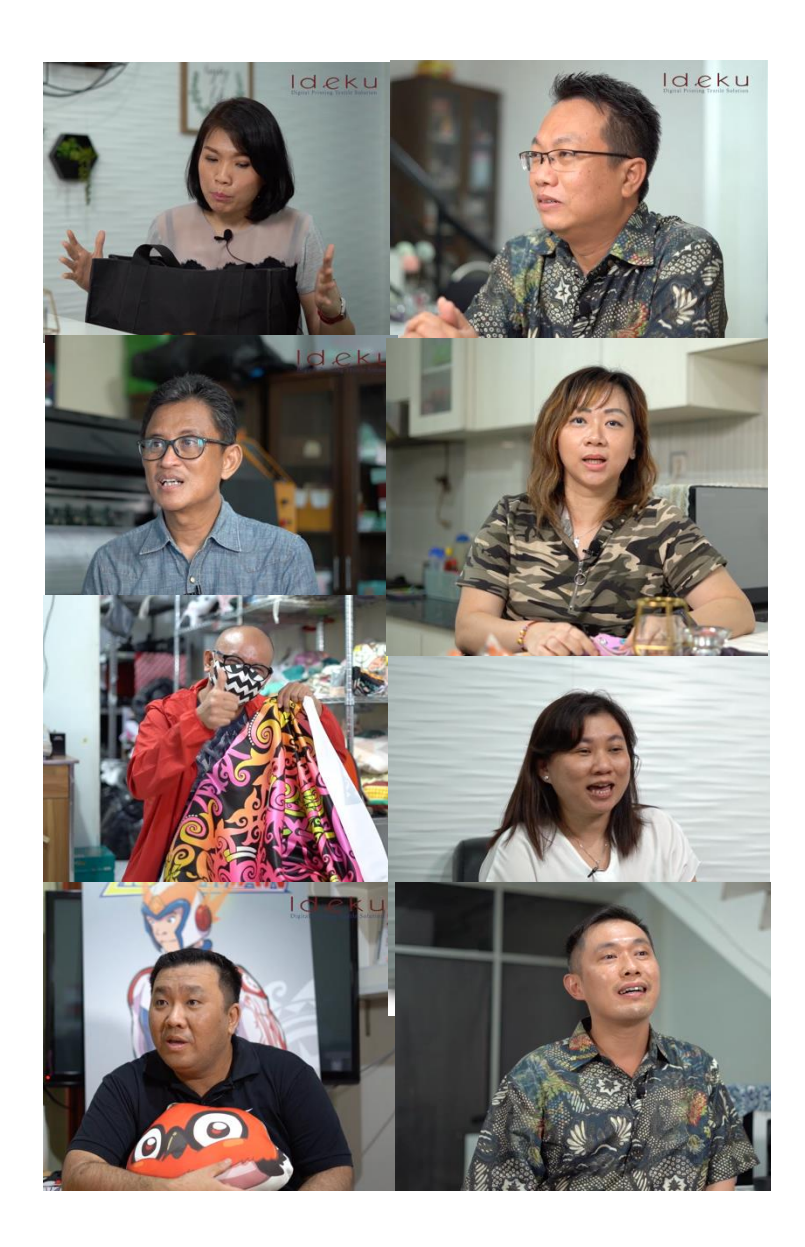

Gambar 3.8. *screenshot* wajah *costumer Cetakkain* (sumber: Dokumentasi Pribadi)

## **4. Teaser testimoni** *under* **1 menit**

Setelah mengedti 8 video testimoni, editor mengedit teaser testimoni *under*  1 minut untuk di taor di web *Cetakkain*, karena permintaaan dating langsung dari kepal;a perusahaan, setelah permintaan diberikan, penulis langsung konsul dan bertanya ke *creative director* untuk masukan dalam video yang akan di edit, wajah siapa saja yang masuk, berapa detik untuk mengeditnya, setealah di *approve* oleh *creative director* penulis mulai mengedit testimoni tersebut. Dalam proses pengeditan penulis memilah dan mengambil bagian bagian yang bagus saja, seperti kata kata yang bagus atau baik untuk perusahaan pujian pujian itu di ambil [enulis untuk di masukan di editing, dengan begfitu dapat menarik perhatian para costumer untuk order di *Ideku* dan *Cetakkain*.

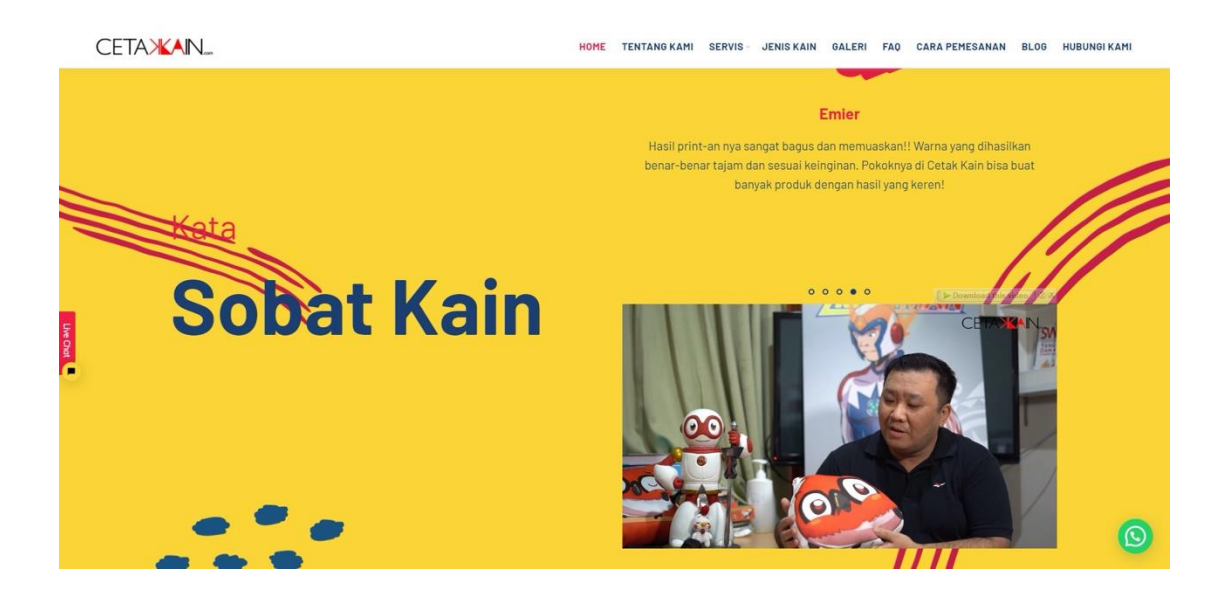

Gambar 3.9. *screenshot* wajah costumer *Ideku* (sumber https://cetakkain.com/)

Gambar diatas adalah hasil editan penulis yang sudah di *upload* di web *Cetakkain*.

## **5. Video konten Instagram** *Cetakkain*

Penulis mendapatkan tugas dari *social media manager* untuk membuat video konten untuk produk kain hijab, pada proses pembuatan video penulis ikut bersama *videographer* untuk mengambil gambar, penuli ikut karenan ingin meminta beberapa permintaan shotn untuik diedit, karena penulis ingin mengedit video

menjadi seamless agar transisinya tidak kaku, setelah permintaan penulis dikerjakan, penulis langsung mengedit hasil shot kain hijab tersebut.

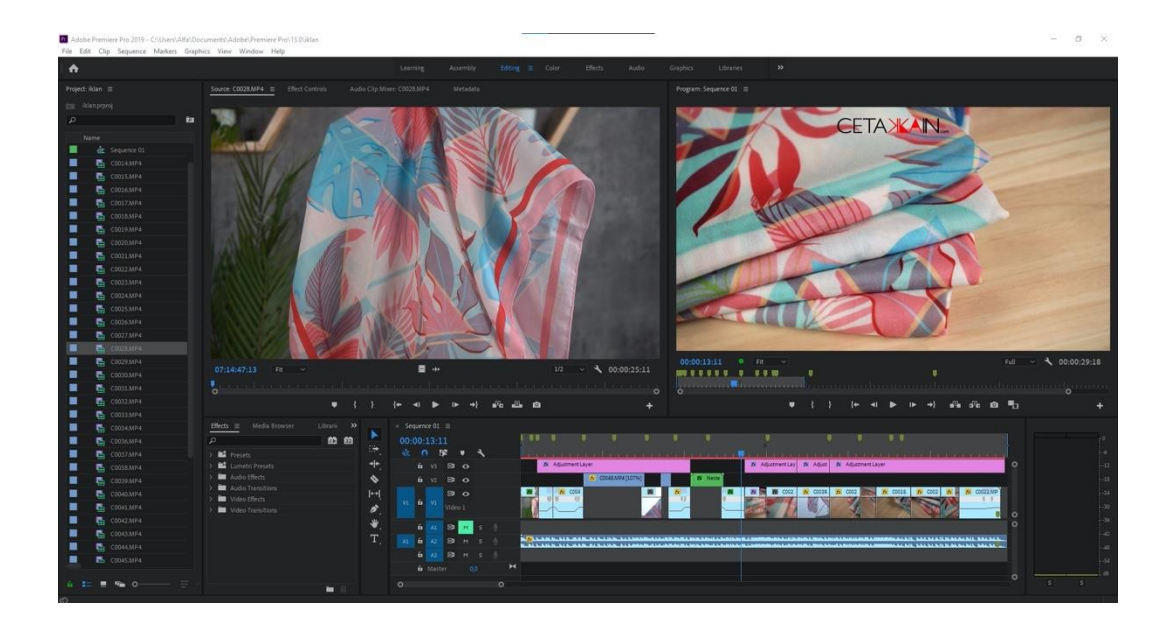

Gambar 3.10. *screenshot timeline* editing video konten (Sumber: Dokumentasi Pribadi)

Gambar diatas adalah gambar *timeline* editing untuk konten video Instagram *Cetakkain*, di dalam time line tersebut editor memainnya *opacity flow* dan *time remaping* untuk memercepat dan memperlampat footage agar transisi ke satu dank e lainnya menjadi *seamless* memiliki tempo yang pas dengan adanya mark yang telah dibuat penulis.

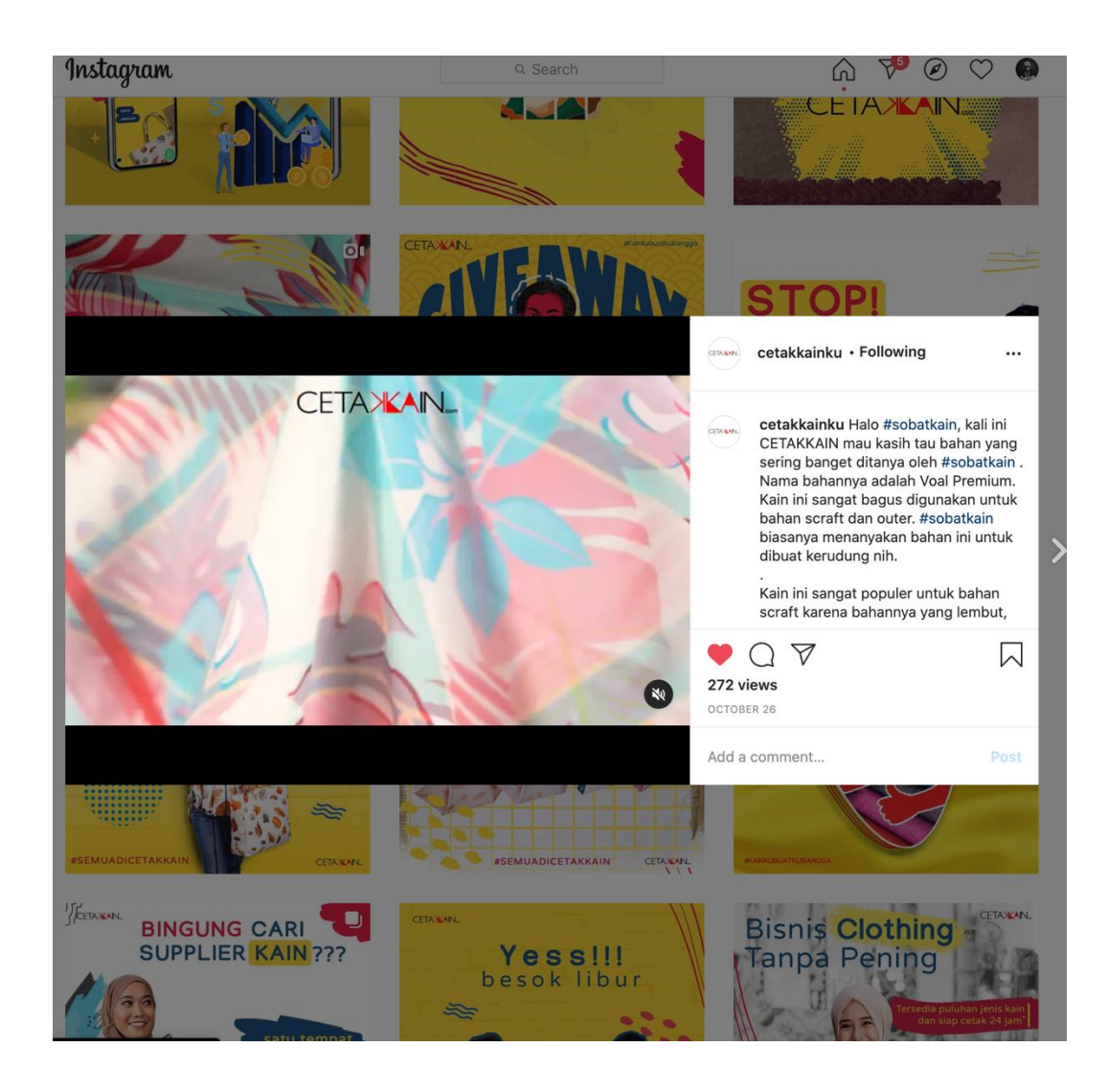

Gambar 3.11. *screenshot* Instagram *Cetakkain* (Sumber:Instagram *Cetakkain*)

Gambar diatas adalah hasil video yang telah diedit oleh penulis, editan tersebut di upload di Instagram *Cetakkain*, karena ini permintaan langsung dari *social media manager* maka video tersebut setelah jadi langsung dipost.

## **3.3.2. Kendala yang Ditemukan**

Yang menjadi hambatan penulis dalam proses editing video, yang pertama adalah kendala teknis yaitu media untuk mengedit video, karena prosesor komputer yang belum memadai selama 2 minggu penulis melakukan kerja magang, yang dimana dapat menghambat proses editing penulis, penulis terganggu dengan adanya *not responding* yang ada pada premiere, yuang akhirnya penulis harus mengulang pekerjaannya lagi.

Kendala yang ke dua adalah menunggu hasil syuting yang kadang terhambat pengambilannya, dikarenakan di tempat magang penulis masih kekurang *videographer* atau *crew* dan juga harus menentukan jadwal para oprator yang memegang mesin cetak agar tidak miskom, hal hal tersebut dapat menghambat proses pengeditan penulis dan beberapa kendala kecil seperti miskom antara divisi di *Ideku*.

Kendala yang ke tiga adalah berbedanya latar belakang divisi produksi dengan divisi *creative*, yang dimana divisi produksi sulit untuk diajak berdiskusi dan menimbulkan miskomunikasi antara dua divisi ini, seperti contoh, meminta bantuan untuk syuting di lokasi produksi, untuk kebutuhan konten, tetapi beberapa karyawan divisi produksi ada yang tidak mau di *shoot* untuk pengambilan gambar, walaupun sudah diperintahkan oleh kepala perusahaan.

Kendala yang terakhir adalah kendala teknis saat syuting dan edit, karena di perusahaan *Ideku* ini berhubungan dengan kain, penulis mendapatkan beberapa kendala saat melakukan syuting dan pengeditan video proses pembuatan baju danlainnya, karena semua bahan kain di *Ideku* berwarna putih, yang menyulitkan penulis dan videographer saat melakukan syuting, dikarenakan kain putih sangat rentan akan *over exposure*, yang menyebabkan tekstur kain tidak terlihat, yang menmyulitkan penulis untuk *color correction.*

## **3.3.3. Solusi Atas Kendala yang Ditemukan**

Solusi atas kendala yang ada untuk penulis adalah untuk media pengeditan atau computer, beberapa minggu setelah penulis memeinta permintaan ke kepala perusahaan untuk *upgrade* computer kantor, setelah adanya permintaan akhirnya kepala perusahaan membelikan computer baru yang cocok untuk disain atau edit, setelah ada computer baru pengerjaan penulis tidak terhambat lagi, karena computer sebelumnya belum memadai untuk mengedit.

Solusi yang ke dua adalah harus mencari anggota baru atau karyawan baru yang fulltime atau intern agar dapat membantu kekurangan yang ada didivisi *creative* terutama dibagian *videographer* ditambah agar dapat Meng-*handle* beberapa projek yang ada, dan masalah miskom oleh karyawan atau oprator mesin yang bekerja di bagian mesin cetak, lebih baik dibicarakan dulu lalu dicatat agar tidak lupa saat ada masukan atau jadwal syuting.

Solusi yang ke tiga adalah melakukan pendekatan dengan semua karyawan divisi produksi, karena awal masuk penulis sudah di beritahukan oleh kepala perusahaan bahwa para karyawan divisi produksi banyak yang keras kepala dan susah di ajak berdiskusi, oleh karena itu kepala perusahaan meberikan tugas penulis untuk melakukan pendekatan dengan cara berkenalan dan ngobrol dengan divisi produksi agar lebih mengenal sifat-sifat para karyawan divisi produksi.

Solusi yang terakhir adalah melakukan shoot ulang dengan memperhatikan kondisi cahaya dan kondisi kain, dengan meminimalkan cahaya yang ada agar tidak *over exposure* saat *shot* bagian kain putih, dengan begitu penulis dapat *color correction* dengan mudah, karena jika over exposure akan mempersulit *color correction* saat melakukan editing.